# **DENON**

# **DVD проигрыватель**

# **DVD – A1**

# **ИНСТРУКЦИЯ ПО ЭКСПЛУАТАЦИИ**

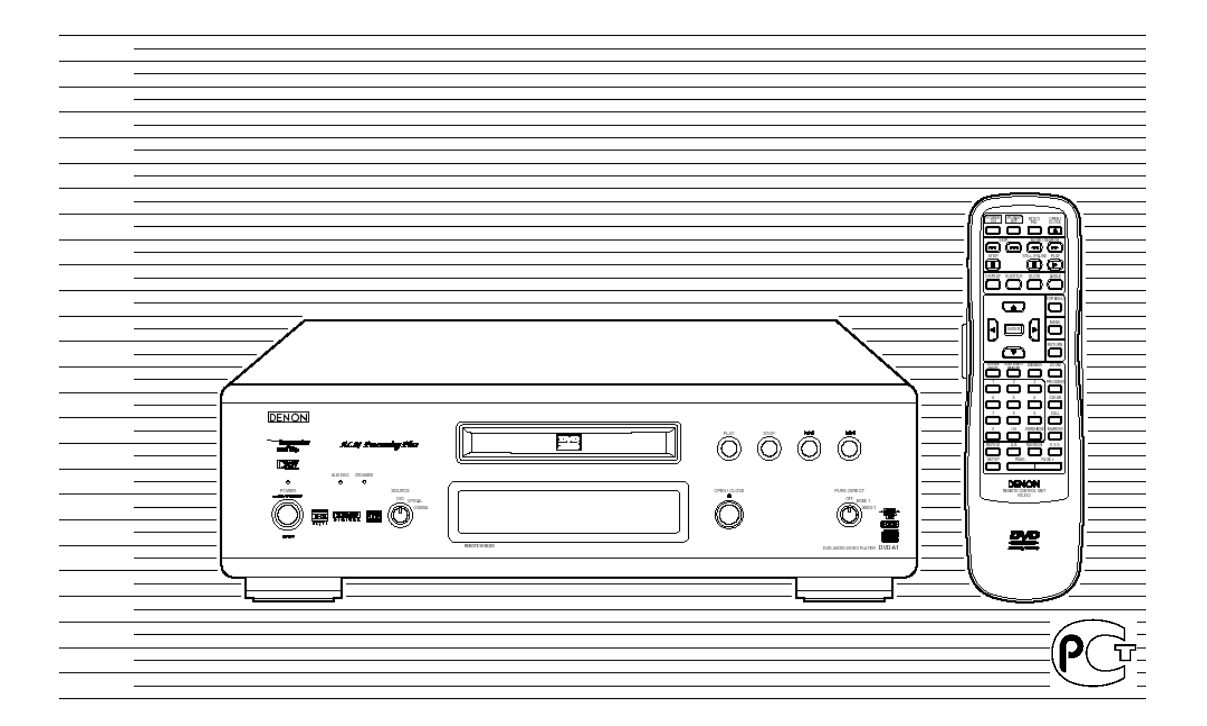

# **Меры предосторожности**

Пожалуйста, прочтите меры предосторожности перед тем, как пользоваться аппаратом.

#### **•Расположение**

Избегайте располагать аппарат в следующих местах:

на прямом солнечном свете или вблизи нагревательных приборов, в местах с высокой температурой или влажностью, в сильно запыленных местах. Устанавливайте прибор в 15 см от стен для избежания искажений и нежелательных акустических эффектов. Не помещайте на прибор тяжелые предметы.

#### **•Защита сети электропитания**

Во избежание сбоев в работе аппарата и для защиты от короткого замыкания, возгорания или возможности травмы, пожалуйста соблюдайте следующие правила:

•Крепко держите вилку, когда вставляете или вынимаете сетевой шнур.

•Держите сетевой шнур на расстоянии от нагревательных приборов.

•Не кладите тяжелые предметы на сетевой шнур.

•Ни в коем случае не пытайтесь починить или восстановить сетевой шнур.

#### **•Не всовывайте пальцы или другие предметы внутрь аппарата**

•Прикасаться к внутренним частям аппарата опасно. Это может привести к серьезной поломке аппарата. Не пытайтесь разобрать аппарат.

•Не кладите посторонние предметы на лоток диска.

#### •**Сервисное обслуживание**

Не пытайтесь ремонтировать аппарат самостоятельно. Если звук прерывается, индикаторы не горят, появился дым или любая другая проблема, то отключите кабель питания от розетки и обратитесь в сервисный центр.

#### **•Время, когда аппарат не используется**

Когда аппарат не используется, выключайте его. Когда аппарат не используется в течение длительного времени, его следует отключать от сети, вынув шнур из розетки.

#### **Не устанавливайте прибор на усилитель или другой нагревающийся компонент!** ОПАСНОСТЬ ПОРАЖЕНИЯ ЭЛЕКТРИЧЕСКИМ ТОКОМ **НЕ ВСКРЫВАЙТЕ!**

**ВНИМАНИЕ: Во избежание поражения электрическим током не снимайте заднюю крышку, не производите никаких ремонтных работ сами. Обращайтесь за помощью только к квалифицированному персоналу.**

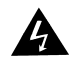

"Молния" внутри равнобедренного треугольника, предупреждает пользователя о наличии под корпусом прибора неизолированных проводов. Эти провода находятся под напряжением, которое может вызвать поражение электрическим током.

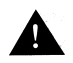

Восклицательный знак внутри равнобедренного треугольника означает, что в этом месте дается важная информация о работе электроприбора или его обслуживании.

**ПРЕДУПРЕЖДЕНИЕ:** Во избежание возгорания электроприбора и для уменьшения опасности поражения электрическим током предохраняйте его от влаги.

# **Примечания по использованию**

- Избегайте высоких температур. Обеспечьте достаточное рассеивание тепла с тыльной панели прибора.
- Осторожно обращайтесь со шнуром питания. При отключении от розетки беритесь за штепсель.
- Оберегайте прибор от воздействия влаги, воды и пыли.
- Отключайте прибор от сети, когда не собираетесь использовать его долгое время.
- Не закрывайте вентиляционные отверстия.
- Не опускайте посторонние предметы внутрь корпуса.
- Не допускайте контакта инсектицидов, бензина и растворителей с прибором.
- Никогда не разбирайте и не переделывайте прибор.

*Выражаем Вам свою благодарность за приобретение этого изделия DENON. Пожалуйста, полностью прочитайте инструкцию для самостоятельного ознакомления с аппаратом и получения максимального удовольствия от его использования.*

#### *Комплектация:*

Аудио кабель Видео кабель Сетевой кабель Кабель DENON LINK Пульт ДУ RC-552 Батарейки R06/AA – 2 шт Руководство по эксплуатации

# **УХОД ЗА ДИСКАМИ.**

Только указанные выше типы диском можно использовать на этом аппарате. Обратите внимание, что диски нестандартной формы нельзя загружать в DVD-проигрыватель.

#### **Как держать диск.**

При загрузке и доставании диска не трогайте его рабочую поверхность ( без надписей). Держите диск за торец, за торец и отверстие.

#### **Очистка диска.**

Пыль или грязь на поверхности диска может влиять на качество изображения.

Для очистки диска используйте мягкую ткань. При необходимости, для удаления сильного загрязнения, используйте химически нейтральные очистители.

Не применяйте спреи, антистатики, летучие химические вещества и растворители.

Не очищайте диск круговыми движениями. Производите очистку от центра к краям.

#### **Никогда не используйте погнутый или треснутый диск.**

#### **Хранение диска.**

**После использования диска вставьте его обратно в упаковку.**

Это предохранит его от запыления, царапин и нагрева.

\*Храните диск правильно. Если диск хранится под наклоном или в соприкосновении друг с другом, диск может испортиться.

- Не оставляйте диск на мягкой или горячей поверхности.
- Старайтесь не оставлять отпечатков пальцев, пыль и грязь на поверхности диска.
- Будьте внимательны, чтобы не поцарапать диск при извлечении его из коробки.
- Не сгибайте диск.
- Не нагревайте диск.
- Не расширяйте центральное отверстие диска.
- Не пишите ничего на наклейке диска карандашом или ручкой.
- При переносе диска из холодного помещения в теплое на нем может образоваться конденсат, подождите, пока диск согреется (не используйте фен и другие нагревательные приборы).

# **Диски**

Следующие тиры дисков можно воспроизводить на DVD-А1:

- DVD video
- DVD-audio
- DVD-R, DVD-RW
- VCD
- CD, CD-R, CD-RW
- Picture CD

Диски DVD могут быть разделены на несколько больших частей – «Глав», в свою очередь главы делятся на «разделы», главы и разделы имеют номера. Диски CD делятся на фрагменты, также пронумерованные.

# **Основные способы подключения**

 Перед осуществлением соединений обязательно выключите питание и отключите от сети данный проигрыватель и соединяемые с ним устройства.

- Никогда не блокируйте вентиляционные отверстия любого оборудования; располагайте оборудование таким образом, чтобы воздух мог циркулировать свободно.
- Перед соединением устройств прочитайте полностью инструкцию по их эксплуатации.
- При соединении аудио и видео кабелей соблюдайте их цветовую маркировку.
- Прокладка соединительных кабелей вместе с кабелями питания может привести к возникновению шумов.

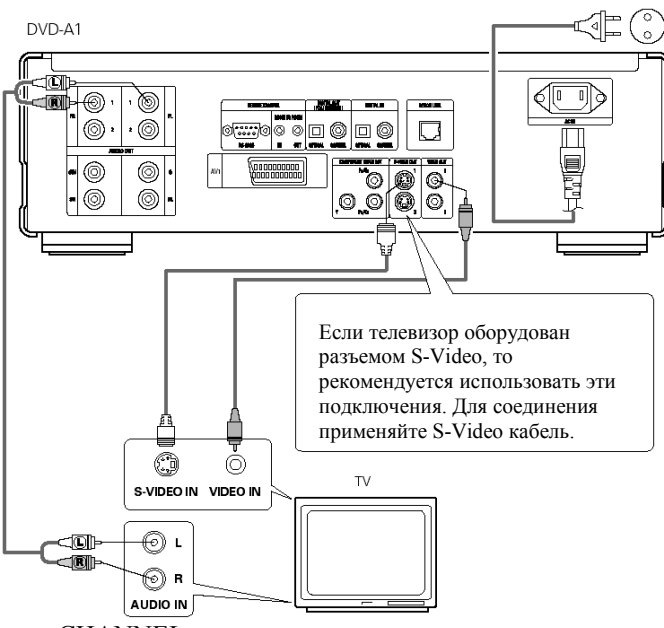

#### *Подключение к телевизору*

Подключайте Ваш DVD проигрыватель напрямую к телевизору, если подключить его через видеомагнитофон, то воспроизведение некоторых DVD будет некачественным. Особенно это правило следует соблюдать при работе в составе системы домашнего кинотеатра. Для просмотра видеомагнитофона переключите DVD проигрыватель в дежурный режим STANDBY.

 В меню SETUP-VIDEO SETUP установите пункт TV TYPE в соответствии с видео форматом телевизора (PAL).

 Для использования двухканального аудио выхода в меню SETUP-AUDIO SETUP установите пункт AUDIO CHANNEL на 2-

#### CHANNEL.

- В меню SETUP-VIDEO SETUP установите пункт TV ASPECT в соответствии с экраном телевизора.
- Для использования видео или S-Video выхода в меню SETUP-VIDEO SETUP установите пункт VIDEO OUT на INTERLACED.

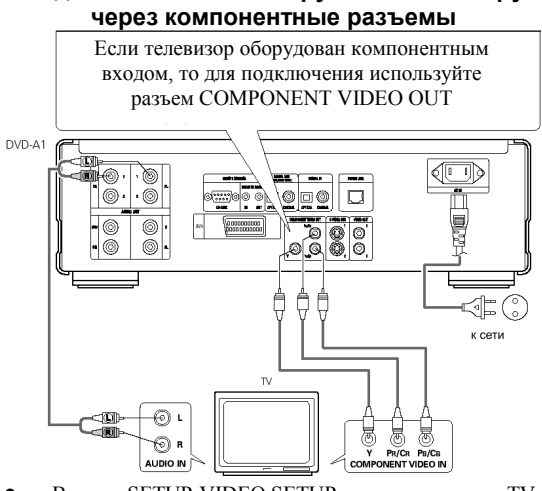

**Подключение к монитору или телевизору**

- <sup>В</sup> меню SETUP-VIDEO SETUP установите пункт TV TYPE в соответствии с видео форматом телевизора (PAL).
- Для NTSC <sup>в</sup> меню SETUP-VIDEO SETUP установите пункт VIDEO OUT для соответствия Progressive TV.
- Для использования двух-канального аудио выхода <sup>в</sup> меню SETUP-AUDIO SETUP установите пункт AUDIO CHANNEL на 2-CHANNEL.
- <sup>В</sup> меню SETUP-VIDEO SETUP установите пункт TV ASPECT в соответствии с экраном телевизора.

**Подключение к телевизору через разъем SCART**

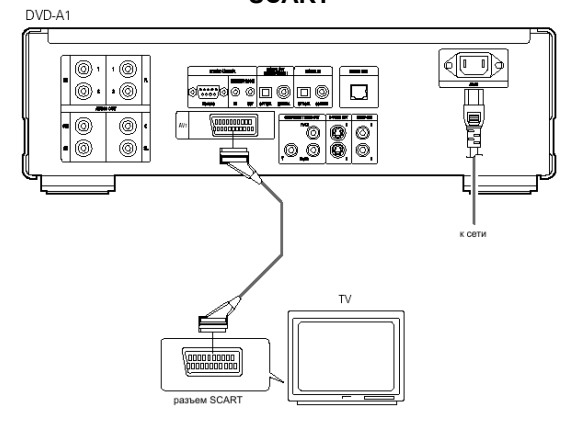

 В меню SETUP-VIDEO SETUP установите пункт TV TYPE в соответствии с видео форматом телевизора (PAL).

Подключайте Ваш DVD проигрыватель напрямую к телевизору, если подключить его через видеомагнитофон, то воспроизведение некоторых DVD будет некачественным.

#### **Подключение к усилителю со встроенным декодером**

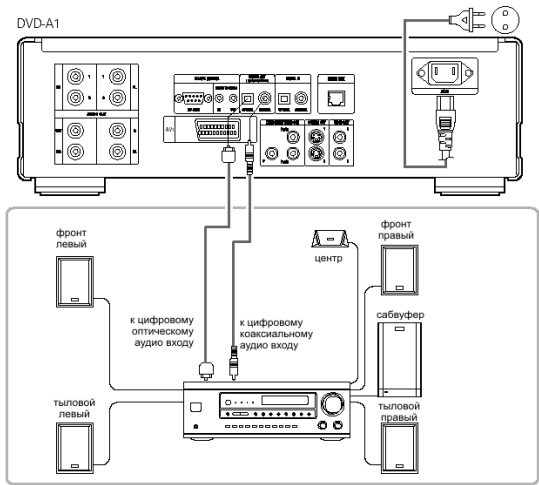

- При воспроизведении дисков с DTS через усилитель с несовместимым декодером возможна генерация сильного шума, который может повредить слух или акустические системы.
- При воспроизведении дисков РСМ с защитой от копирования не будет цифрового выходы выше 48кГц/16 бит. При воспроизведении таких источников в меню SETUP-AUDIO SETUP установите пункт LPCM(44.1/48кГц) на ON или выполните аналоговые подключения.
- При выполнении цифровых подключений к AV усилителю, не совместимому с сигналом 96кГц/88,2 кГц, в меню SETUP-AUDIO SETUP установите пункт LPCM(44.1/48кГц) на ON.

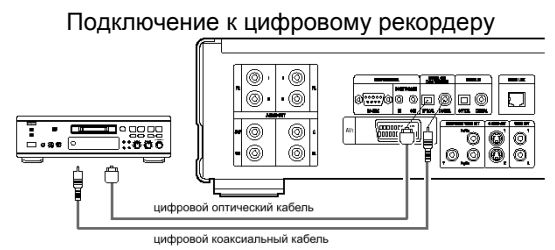

 <sup>В</sup> меню SETUP-AUDIO SETUP выполните установки: DIGITAL OUT  $\rightarrow$  PCM, LPCM(44.1/48 $\kappa\Gamma$ <sub>II</sub>)  $\rightarrow$  ON.

#### **Подключение к пространственной аудио системе**

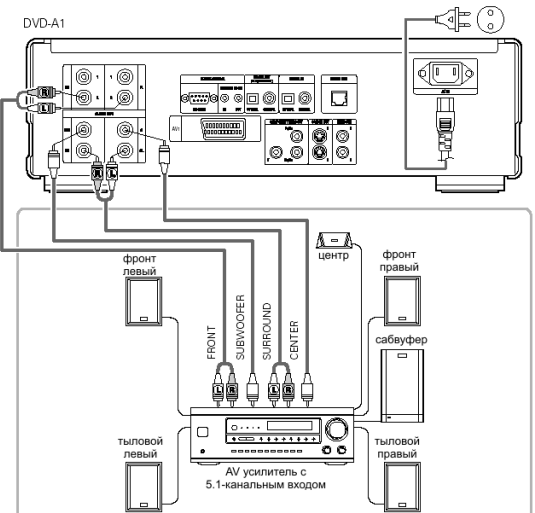

- Для использования многоканального аудио выхода <sup>в</sup> меню SETUP-AUDIO SETUP установите пункт AUDIO CHANNEL на MULTI-CHANNEL, а также произведите установки в пунктах SPEAKER CONFIGURATION, CHANNEL LEVEL, DELAY TIME.
- <sup>В</sup> меню SETUP-AUDIO SETUP установите пункт LPCM(44.1/48кГц) на OFF.
- При воспроизведении дисков без защиты от копирования установите DIGITAL OUTPUT – PURE DIRECT MODE на OFF
- При таком типе подключений мы рекомендуем отключать цифровые выходы на DVD проигрывателе для уменьшения возможных помех.

Подключение к стерео компоненту

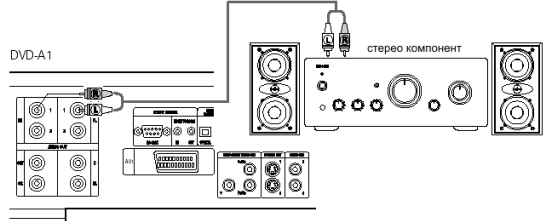

- Для использования двух-канального аудио выхода <sup>в</sup> меню SETUP-AUDIO SETUP установите пункт AUDIO CHANNEL на 2-CHANNEL.
- <sup>В</sup> меню SETUP-AUDIO SETUP установите пункт LPCM(44.1/48кГц) на OFF.
- Установите DIGITAL OUTPUT PURE DIRECT MODE на OFF

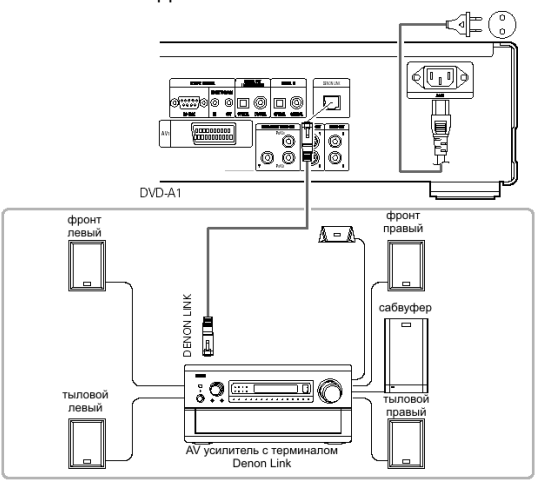

- Подключения Denon Link Цифровая передача возможна только для дисков без защиты от копирования.
	- Для передачи сигнала через Denon Link при наличии защиты от копирования установите в меню DIGITAL OUTPUT пункт PURE DIRECT MODE на OFF.
	- <sup>В</sup> меню SETUP-AUDIO SETUP установите пункт LPCM(44.1/48кГц) на OFF.
	- Для передачи сигналов DTS, Dolby Digital через Denon Link установите DIGITAL OUTPUT – PURE DIRECT MODE на ON
	- При использовании этих подключений установки громкоговорителей на DVD проигрывателе не действуют.

# **Органы управления**

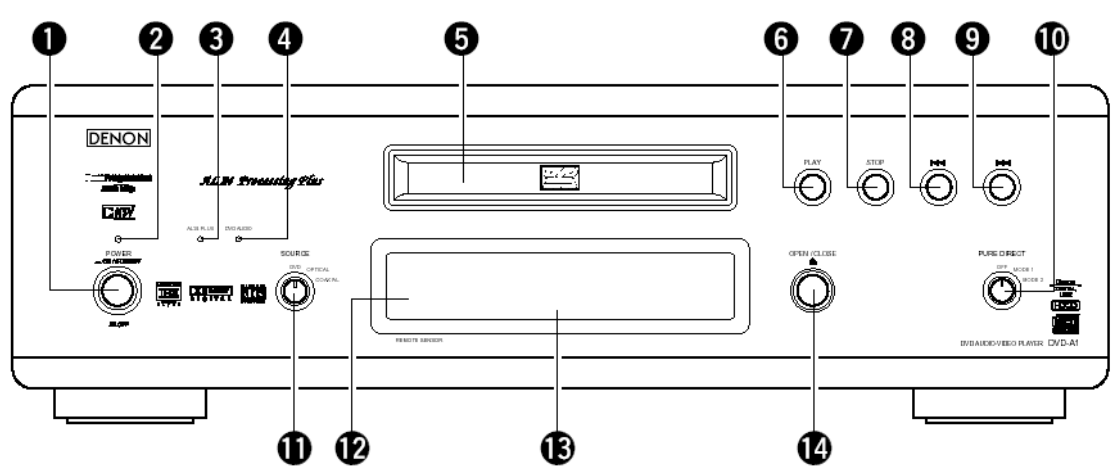

- 1. Переключатель питания
- 2. Индикатор питания
- 3. Индикатор AL24 PLUS загорается при обработке сигнала по технологии AL24
- 4. Индикатор DVD AUDIO загорается при воспроизведении аудио дисков DVD
- 5. Лоток диска
- 6. Кнопка PLAY (воспроизведение)
- 7. Кнопка STOP (стоп)
- 8. Кнопка SKIP  $\blacktriangleleft$  нажмите один раз для перехода к началу текущего фрагмента(раздела), нажимайте повторно для перехода к началу предыдущих фрагментов.
- 9. Кнопка SKIP >> нажимайте повторно для перехода к началу следующих фрагментов.
- 10. Переключатель PURE DIRECT для выборе режимов со специфичными установками видео и аудио выходов.
- 11. Переключатель SOURCE для выбора программного источника, подаваемого на выход: DVD – сигнал с диска, OPTICAL – сигнал от источника, подключенного к оптическому входу, COAXIAL – сигнал от источника, подключенного к коаксиальному входу.
- 12. Датчик ДУ
- 13. Окно дисплея
- 14. Кнопка OPEN/CLOSE (открывание/закрывание).

# **Задняя панель**

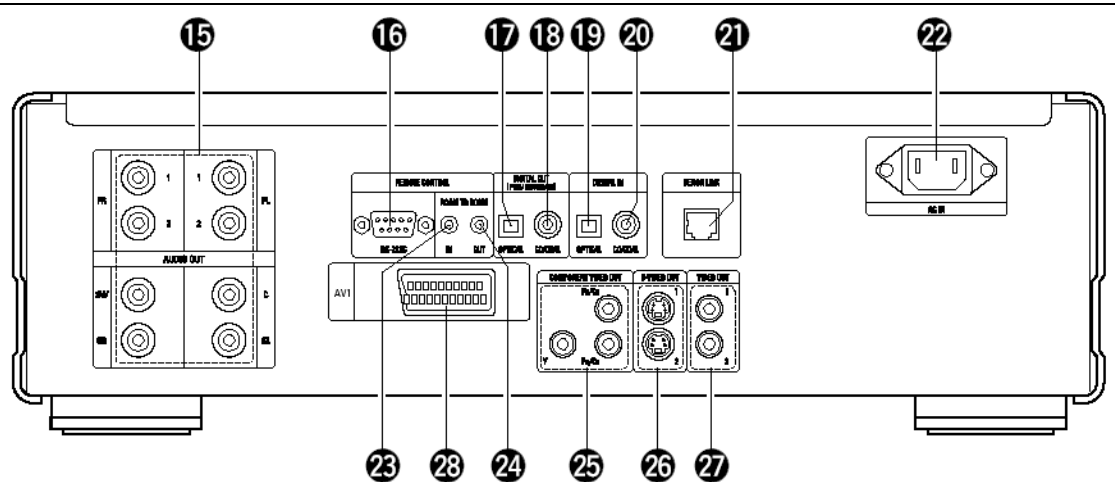

- 15. Выходные аудио разъемы
- 16. Разъем управления RS-232C для будущего расширения системы
- 17. Цифровой оптический аудио выход
- 18. Цифровой коаксиальный аудио выход
- 19. Цифровой оптический аудио вход для подключения выхода внешнего компонента
- 20. Цифровой коаксиальный аудио вход для подключения выхода внешнего компонента
- 21. Цифровой выход Denon Link
- 22. Разъем для сетевого кабеля
- 23. Входной разъем управления ROOM TO ROOM/IN для проводного пульта ДУ
- 24. Выходной разъем управления ROOM TO ROOM/OUT для проводного пульта ДУ
- 25. Компонентный видео выход
- 26. Выход S-Video
- 27. Видео выход
- 28. Разъем SCART

# **Дисплей на передней панели**

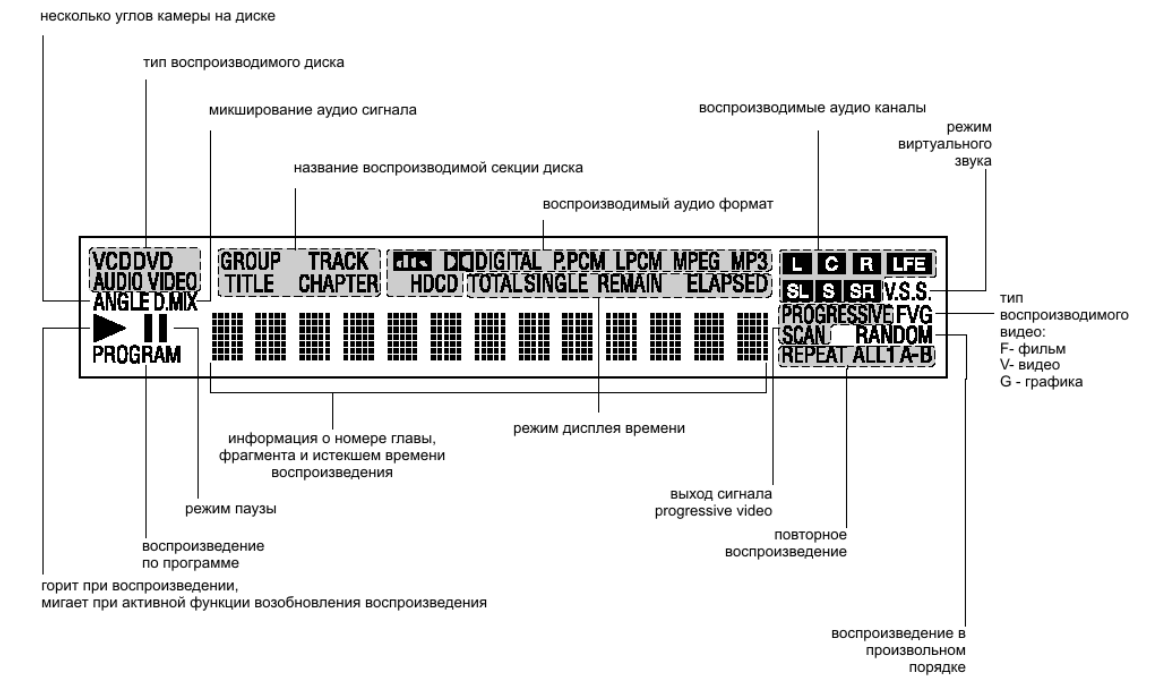

# **Пульт дистанционного управления**

# *Установка батареек*

Вставьте батарейки, соблюдая полярность (+) и (-), как показано на рисунке.

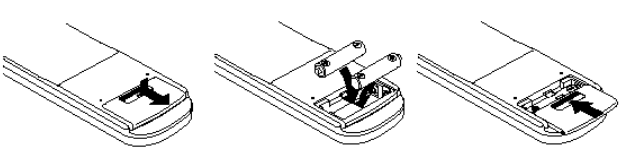

#### **Время эксплуатации батареек**

- Батарейки, как правило, служат около одного года, хотя это зависит от того, насколько часто и для каких операций используется пульт ДУ
- Если пульт ДУ не работает даже вблизи проигрывателя, замените батарейки.
- Используйте сухие элементы батарейки размера «R6P/AA».

#### *Примечания:*

- Не пользуйтесь перезаряжаемыми аккумуляторами (никель-кадмиевыми).
- Не пытайтесь перезарядить батарейки и не вызывайте короткое замыкание.
- Не роняйте, не наступайте и не оказывайте другого воздействия на пульт ДУ. Это может привести к его повреждению или выходу из строя.
- Не используйте одновременно старые и новые батарейки.
- Если пульт ДУ не будет использоваться в течение длительного времени, выньте из него батарейки. В противном случае может произойти вытекание электролита, что приводит не только к сбоям в работе, но и к возгоранию, если с электролитом имеется контакт.
- Вытирайте любые протекания электролита в пульт ДУ и вставляйте новые батарейки.
- Если электролит попадает на части тела, тщательно вымойте их водой.

#### **Диапазон работы пульта ДУ**

Направляйте пульт ДУ на сенсор ДУ аппарата с расстояния не больше 7 м и под углом, не превышающим 60° по отношению к передней панели аппарата.

Рабочий диапазон пульта ДУ может колебаться в зависимости от уровня освещенности комнаты.

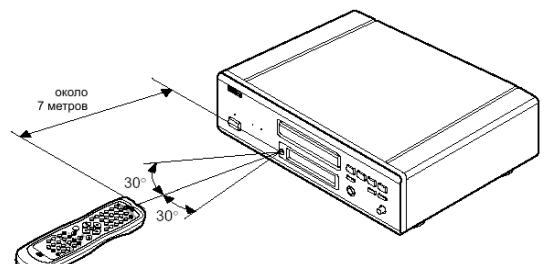

#### *Примечания*

- Не направляйте яркий свет на сенсор пульта ДУ
- Не помещайте предметы между пультом ДУ и сенсором ДУ аппарата.
- Не используйте данный пульт ДУ одновременно с другим пультом ДУ от иной аппаратуры.
- 1. Кнопки POWER ON/OFF включение и переключение в дежурный режим
- 2. Кнопки SKIPI <
- 3. Кнопка  $STOP(cron)(\blacksquare)$ <br>4. Кнопка DISPLAY (выво
- 4. Кнопка DISPLAY (вывод экранной информации)
- 5. Кнопка SUBTITLE (язык субтитров)
- 
- 6. Кнопки курсора и ENTER<br>7. Кнопка LIGHTING для по,
- 7. Кнопка LIGHTING для подсветки кнопок<br>8. Кнопка PICTURE ADJUST лля настройки 8. Кнопка PICTURE ADJUST для настройки изображения по своему вкусу
- 9. Кнопка PURE DIRECT MEMORY для различных установок с целью повышения качества звука
- 10. Цифровые клавиши
- 11. Кнопка REPEAT (режим повтора)
- 12. Кнопка A-B (повтор участка А-В)
- 13. Кнопка SETUP (настройка)
- 14. Кнопка PAGE+/PAGE- для переключения картинок на аудио DVD

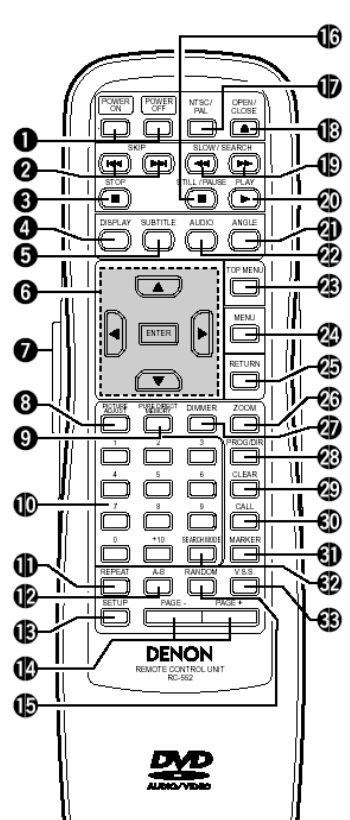

- 15. Кнопка RANDOM (воспроизведение в произвольном порядке)
- 16. Кнопка STILL/PAUSE II(пауза)
- 17. Кнопка NTSC/PAL
- 18. Кнопка OPEN/CLOSE (открывание/закрывание лотка диска)
- 19. Кнопка SLOW/SEARCH (замедленное воспроизведение/поиск)
- 20. Кнопка PLAY ▶ (воспроизведение)
- 21. Кнопка ANGLE (угол камеры)
- 22. Кнопка AUDIO (язык озвучивания для DVD, выбор канала для CD)
- 23. Кнопка TOP MENU
- 24. Кнопка MENU (меню)
- 25. Кнопка RETURN (возврат)
- 26. Кнопка ZOOM (увеличение)
- 27. Кнопка DIMMER для установки яркости дисплея
- 28. Кнопка PROGRAM/DIRECT для переключения между программным и нормальным воспроизведением
- 29. Кнопка CLEAR (стирание ошибочного ввода)
- 30. Кнопка CALL (проверка содержания программы)
- 31. Кнопка MARKER
- 32. Кнопка SEARCH MODE (выбор режима поиска: по группам или главам, разделам или фрагментам при указании номера с цифровых клавиш)
- 33. Кнопка VSS

# **Изменение начальных установок**

Настройте начальные установки для соответствия предпочтительным для Вас условиям использования DVD проигрывателя. Он сохраняются в памяти даже после отключения питания.

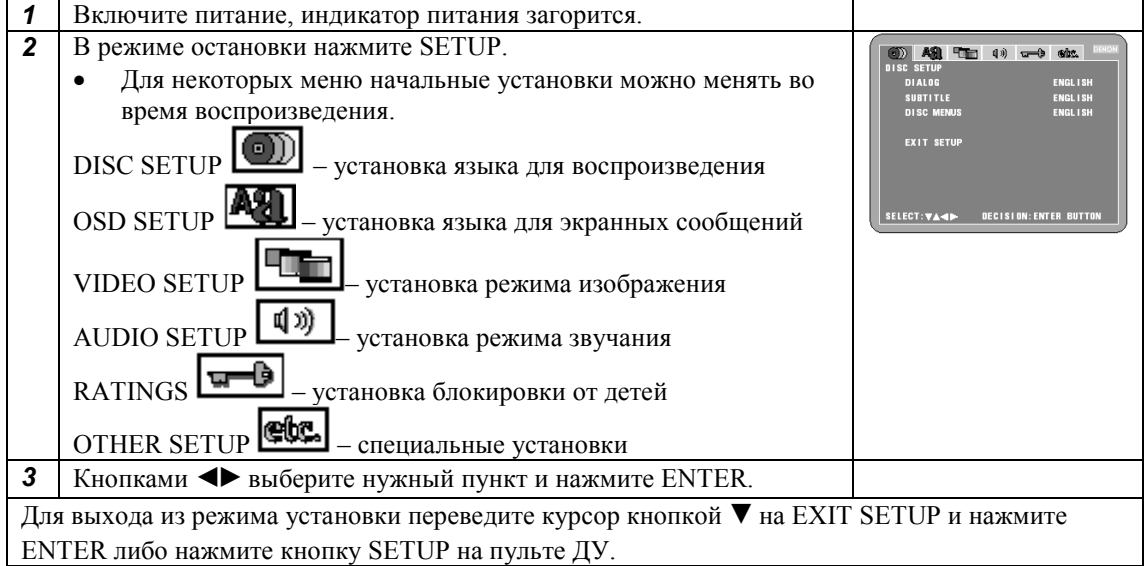

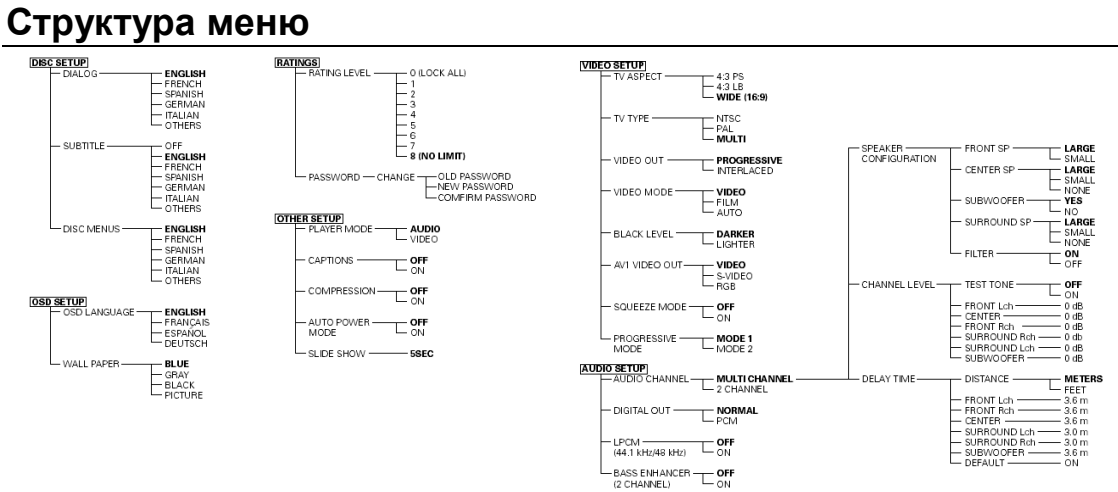

#### **Меню DISC SETUP**

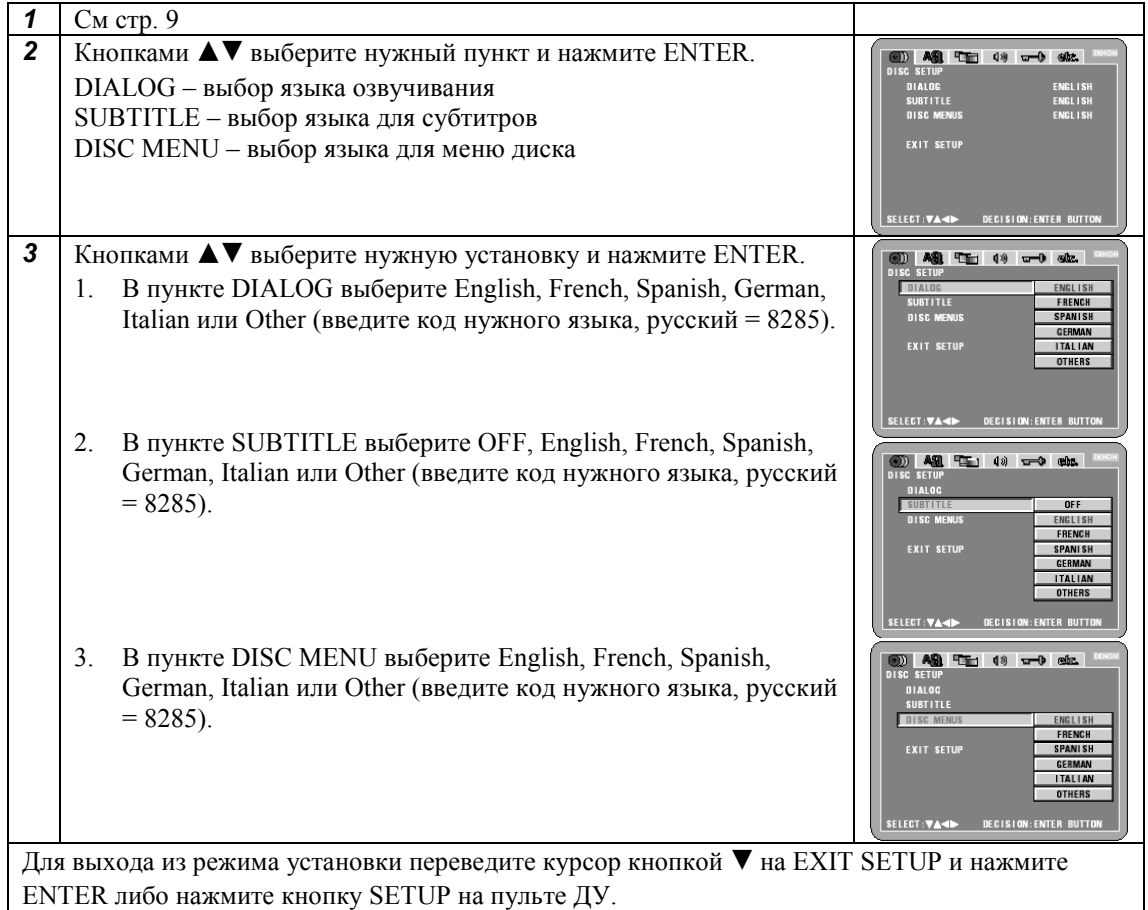

#### **Меню OSD SETUP**

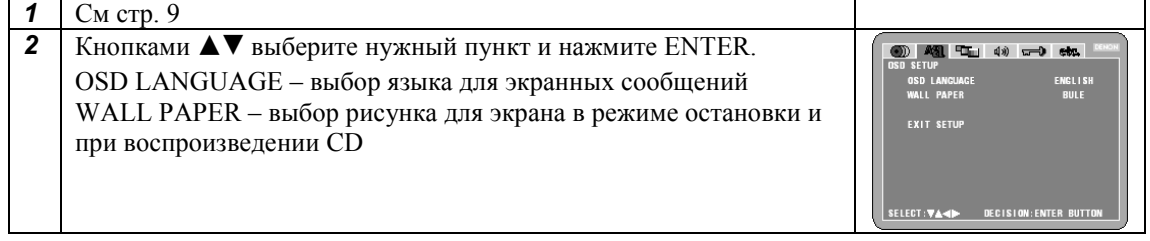

**3** Кнопками **AV** выберите нужную установку и нажмите ENTER. 0 4 4 4 - 4 1. В пункте OSD LANGUAGE выберите English, French, Spanish **SUBSETUP**<br>WALL PAPER ENGLISH<br>FRANÇAIS или German. **EXIT SETUP** LECT<sub>13</sub> 2. В пункте WALL PAPER выберите BLUE (синий), GRAY **OFFICE** றின் <del>பட</del>்டு கூற்று (серый), BLACK (черный), PICTURE (картинка). GRAY EXIT SET **BLACK** .<br>Select:V▲M||\* Decision:Enter Butto Для выхода из режима установки переведите курсор кнопкой ▼ на EXIT SETUP и нажмите

ENTER либо нажмите кнопку SETUP на пульте ДУ.

#### **Меню VIDEO SETUP**

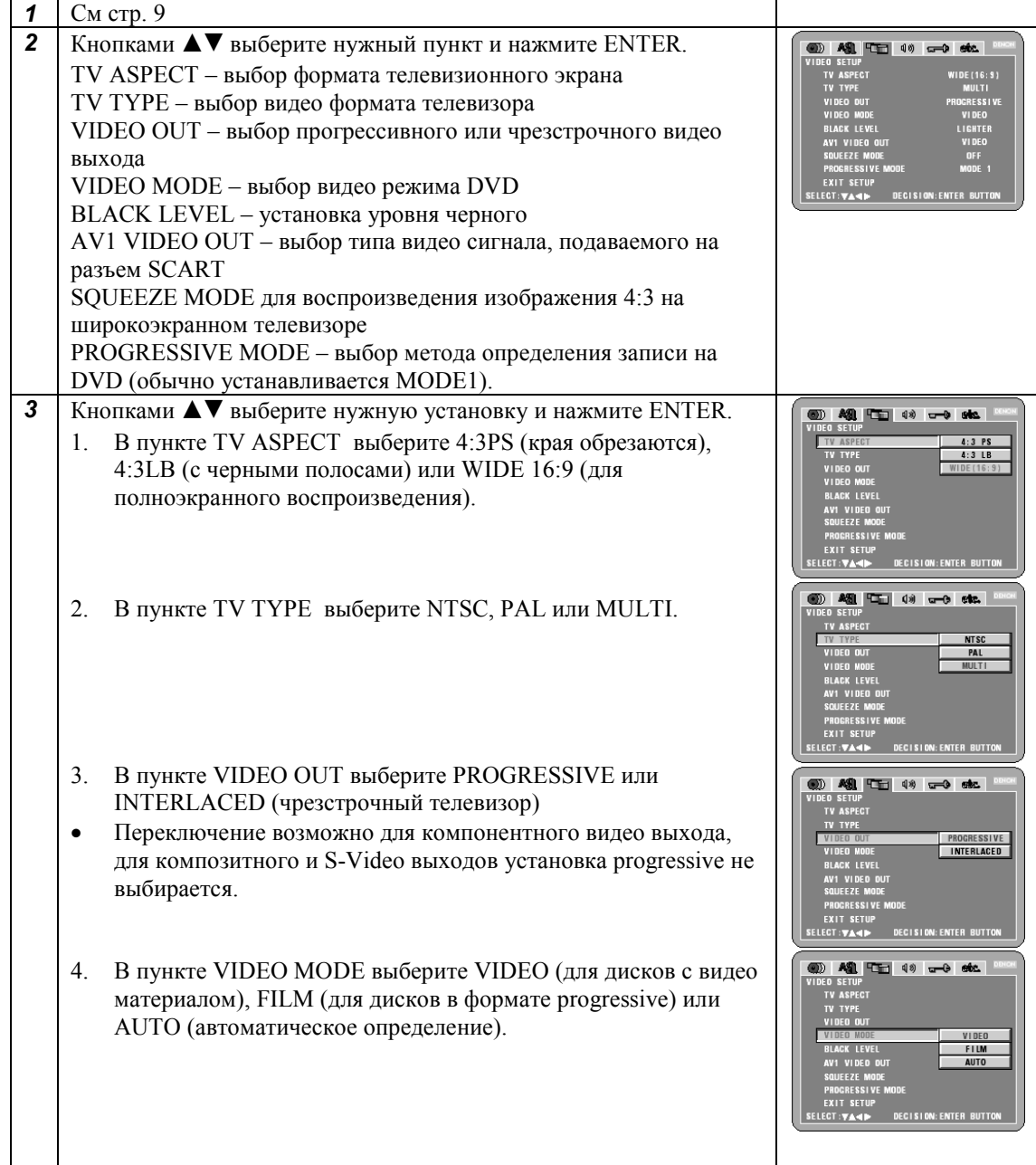

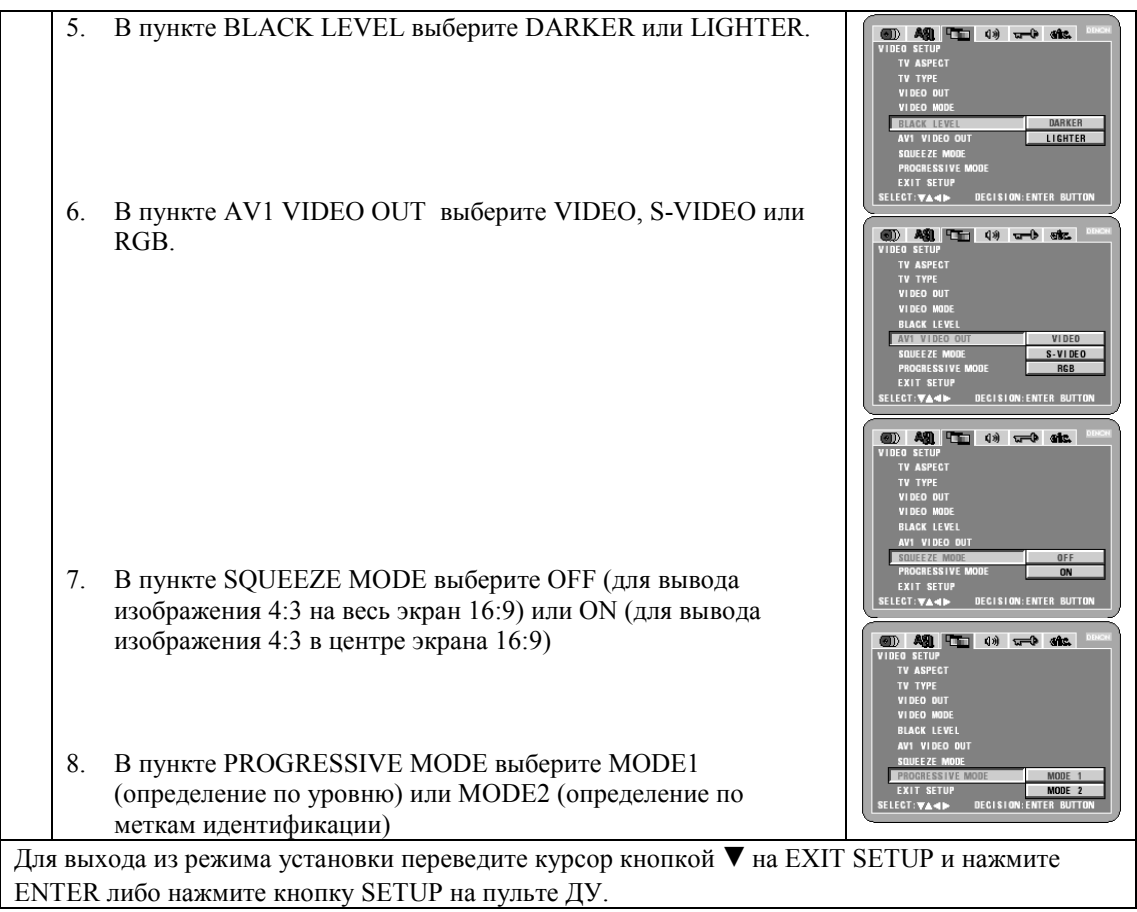

#### **Меню AUDIO SETUP**

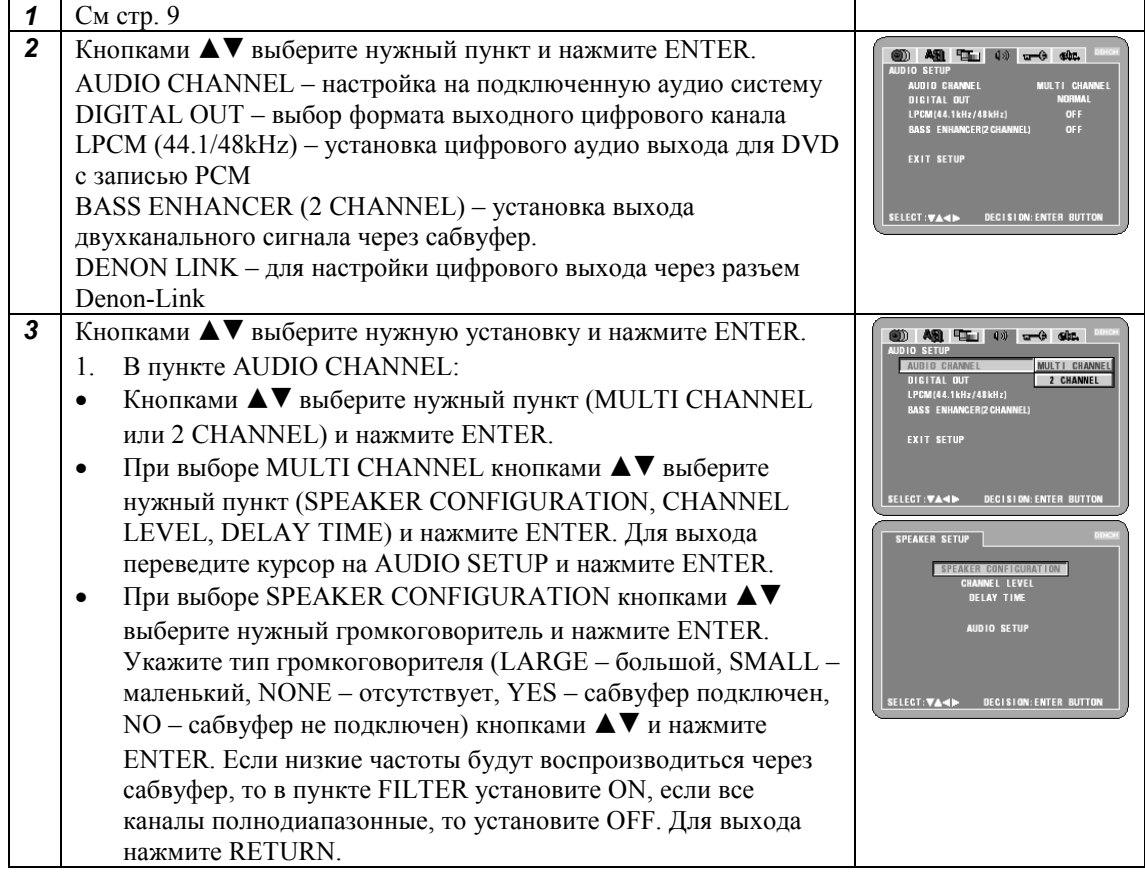

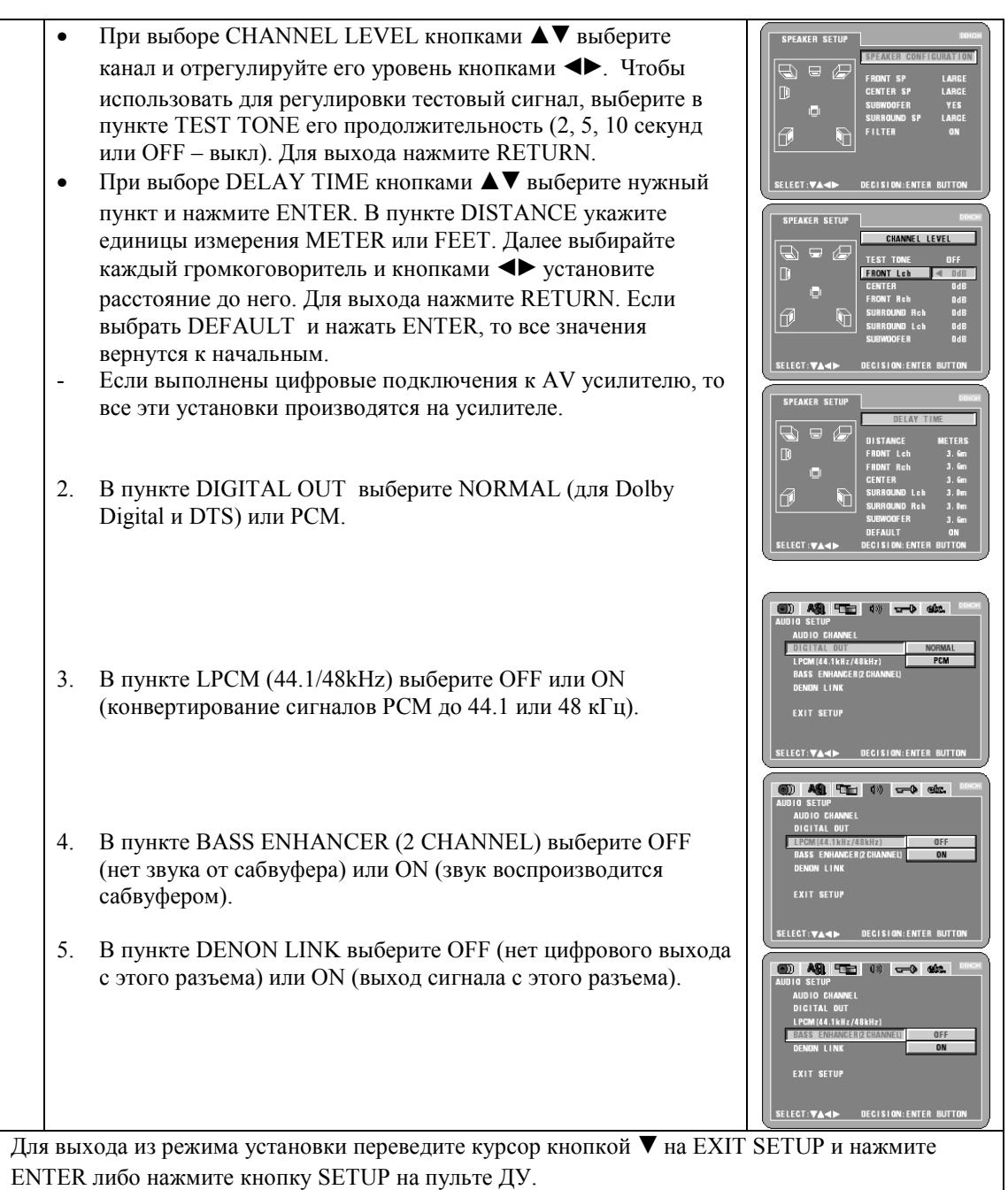

#### **Меню RATINGS**

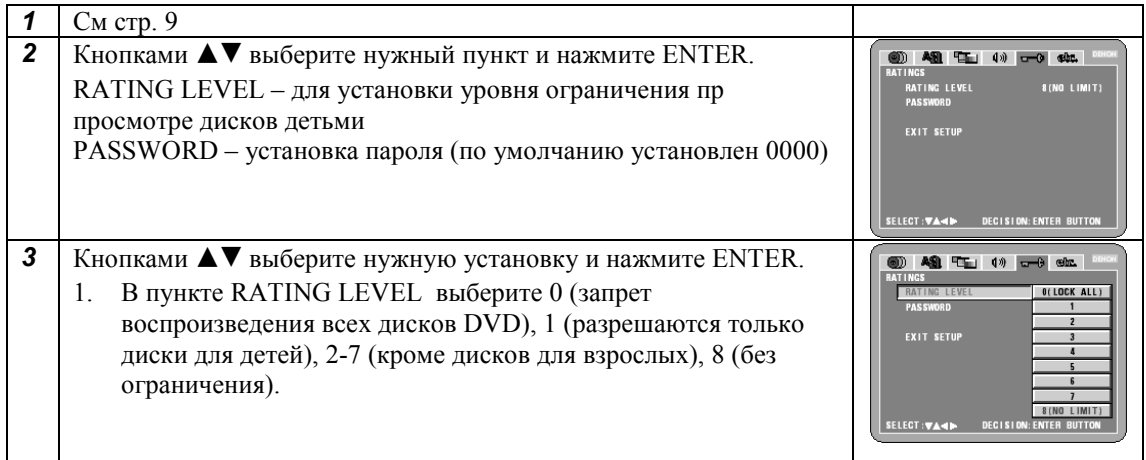

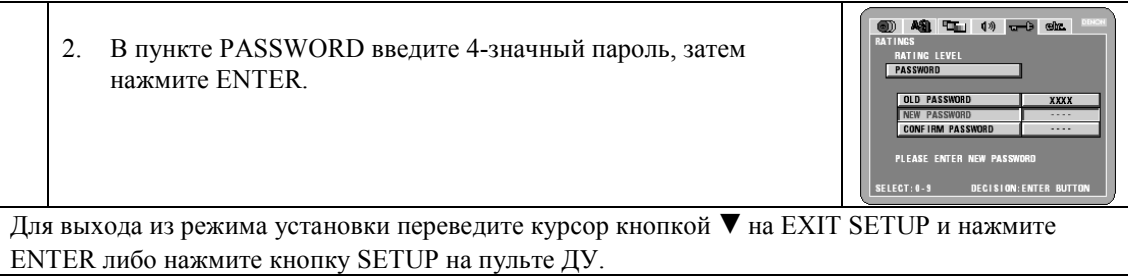

#### **Меню OTHER SETUP**

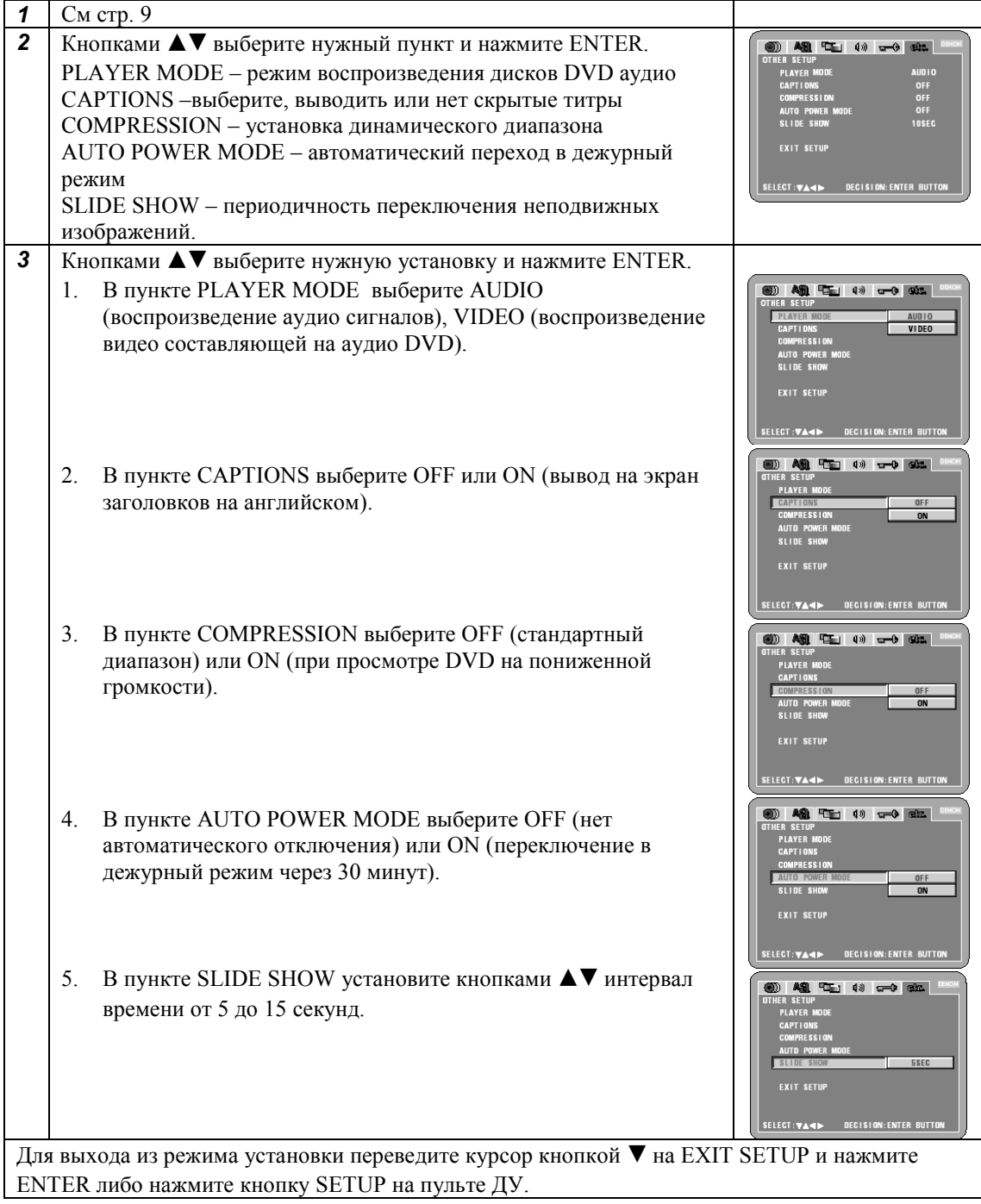

# **Загрузка диска**

- 1. Нажмите переключатель POWER на передней панели.
- 2. Нажмите кнопку OPEN/CLOSE, лоток диска откроется.
- 3. Положите диск в лоток стороной с надписями вверх.
- 4. Нажмите кнопку OPEN/CLOSE, лоток диска закроется, автоматически начнется воспроизведение.
- Лоток также закрывается после нажатия кнопки PLAY.

# **ВОСПРОИЗВЕДЕНИЕ.**

#### **(1). Воспроизведение.**

- 1. Включите питание клавишей ON/STANDBY на передней панели. Загорится индикатор питания.
- 2. Откройте дископриемник клавишей OPEN\CLOSE.
- 3. Установите диск в направляющие на лотке.
- 4. Закройте дископриемник клавишей OPEN\CLOSE

• Для многих интерактивных DVD и CD видеодисков с функцией «контроль воспроизведения» на экране появится меню диска. В таком случае выполните процедуру выбора необходимого пункта.

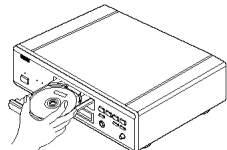

Пример меню для DVD-диска: Пример меню для CD с функцией

«контроль воспроизведения»

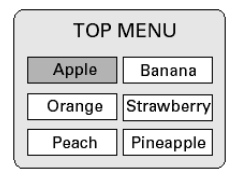

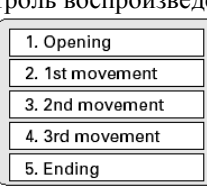

- 5. Включите воспроизведение PLAY.
- 6. Перемещение по меню осуществляется клавишами курсора  $\blacklozenge$   $\blacktriangle$   $\blacktriangledown$ . Для перемещения на вторую страницу меню используйте клавишу ▶▶
- Клавиши курсора не работают для видео-CD. Используйте цифровые клавиши.
- 7. Нажмите клавишу ENTER для подтверждения выбора. Воспроизведение начнется с выбранной позиции.

Пример: когда выбран пункт «Apple»

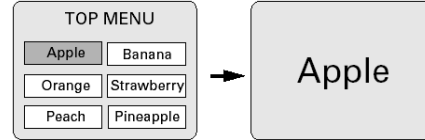

- Вы можете вернуться в меню при воспроизведении DVD-диска нажатием клавиши TOP MENU/MENU.
- Для возврата в меню при воспроизведении видео-CD нажмите клавишу RETURN.

#### **Примечания:**

- Если на экране появится символ « $\mathcal{B}$ », то значит была попытка проведения недопустимой операции с проигрывателем или диском.
- Не устанавливайте более 1 диска в один дископриемник.
- При отображении на экране меню, диск продолжает вращаться.

#### **(2). Остановка воспроизведения.**

Нажмите клавишу **STOP** на пульте или передней панели аппарата.

#### *Функция возобновления воспроизведения*

- При остановке воспроизведения сохраняется точка, где была нажата клавиша STOP.
- Если после остановки воспроизведения нажата клавиша PLAY, то начинается воспроизведение с места, где оно было прервано (если индикатор  $\blacktriangleright$  мигает на дисплее).
- Сохранение точки останова будет отменено при повторном нажатии клавиши STOP или при открытии дископриемника.
- Если аппарат находится в режиме стоп более 30 минут, он автоматически переходит в режим ожидания.
- Если вы не желаете продолжать воспроизведение диска, нажмите клавишу POWER пульта для перевода аппарата в режим ожидания или ту же клавишу передней панели для выключения питания.
- Функция воспроизведения с точки останова работает только для дисков, у которых отображается текущее время воспроизведения.
- Сохранения точки останова не сбрасывается при переведении проигрывателя в режим ожидания.

#### **(3). Пауза при воспроизведении.**

Нажмите клавишу STILL \ PAUSE при воспроизведении.

Для возврата к воспроизведению нажмите клавишу PLAY.

#### **(4). Поиск вперед \ назад.**

Для поиска вперед нажмите при воспроизведении клавишу  $\blacktriangleright$ , для поиска в обратном направлении – клавишу  $\blacktriangleleft$ .

- При повторном нажатии увеличивается скорости поиска ( до 5 шагов).
- Для возврата в режим нормального воспроизведения нажмите клавишу PLAY.

#### **Примечание:**

 В некоторых случаях, при воспроизведении видео-CD по экранному меню, при нажатии одной из этих клавиш вызывается меню.

#### **(5). Поиск начала фрагмента или раздела.**

Нажмите при воспроизведении клавишу:

 для перехода к началу текущей дорожки \ раздела. Номер дорожки, которая будет найдена позади текущей, соответствует количеству раз нажатия на клавишу минус один (для возврата к началу текущей дорожки)

 для перехода к началу следующей дорожки. Номер дорожки, которая будет найдена вперед, соответствует количеству раз нажатия на клавишу.

#### **Примечание:**

 В некоторых случаях, при воспроизведении видео-CD по экранному меню, при нажатии одной из этих клавиш вызывается меню.

**(6) Покадровое воспроизведение (только для дисков DVD и Video-CD).**

Нажмите во время воспроизведения клавишу STILL \РAUSE.

- При каждом нажатии клавиши осуществляется переход на один кадр вперед.
- Для возврата к нормальному воспроизведению нажмите PLAY.

#### **(7). Замедленное воспроизведение (только для дисков DVD и Video-CD).**

Из режима паузы нажмите клавишу SLOW\SEARCH на пульте. Затем используйте клавиши: для воспроизведения в прямом направлении.

- для воспроизведения в обратном направлении.
- При повторном нажатии на клавишу скорости воспроизведения возрастает (до 5 раз)
- Для возврата к нормальному воспроизведению нажмите PLAY.
- Воспроизведение в обратном порядке невозможно для дисков Video-CD.

#### **(8) Использование функции виртуального пространственного звука VSS (только для DVD)**

Эта функция позволяет Вам получить эффект пространственного звука при использовании только двух фронтальных громкоговорителей.

Во время воспроизведения нажмите кнопку VSS на пульте ДУ. Примечания:

- Эта функция работает только для дисков DVD, содержащих 2 или более каналов Dolby Digital.
- Эта функция не работает при многоканальной установке DVD проигрывателя, для ее использования в меню должна быть установка 2 CHANNEL
- На некоторых дисках эффект может быть незаметен или искажен.
- Отключите другие пространственные функции (например, на телевизоре)
- Наилучший эффект достигается при нахождении слушателя на расстоянии от телевизора в 3-4 раза больше расстояния между громкоговорителями.

#### **(9) Выбор неподвижного изображения**

Во время воспроизведения аудио DVD нажимайте кнопки PAGE+/- на пульте ДУ для выбора нужной картинки.

#### **(10) Воспроизведение бонусных групп**

- 1. В режиме остановки нажимайте кнопку SEARCH MODE на пульте ДУ для выбора режима поиска GROUP.
- 2. Введите номер бонусной группы с цифровых кнопок.
- 3. Введите 4-значный пароль и нажмите ENTER. Начнется воспроизведение указанной группы.
- Если диск содержит экранное меню, то следуйте указаниям на экране.
- При ошибке во время ввода пароля нажимайте CLEAR.

# **Регулировка качества изображения**

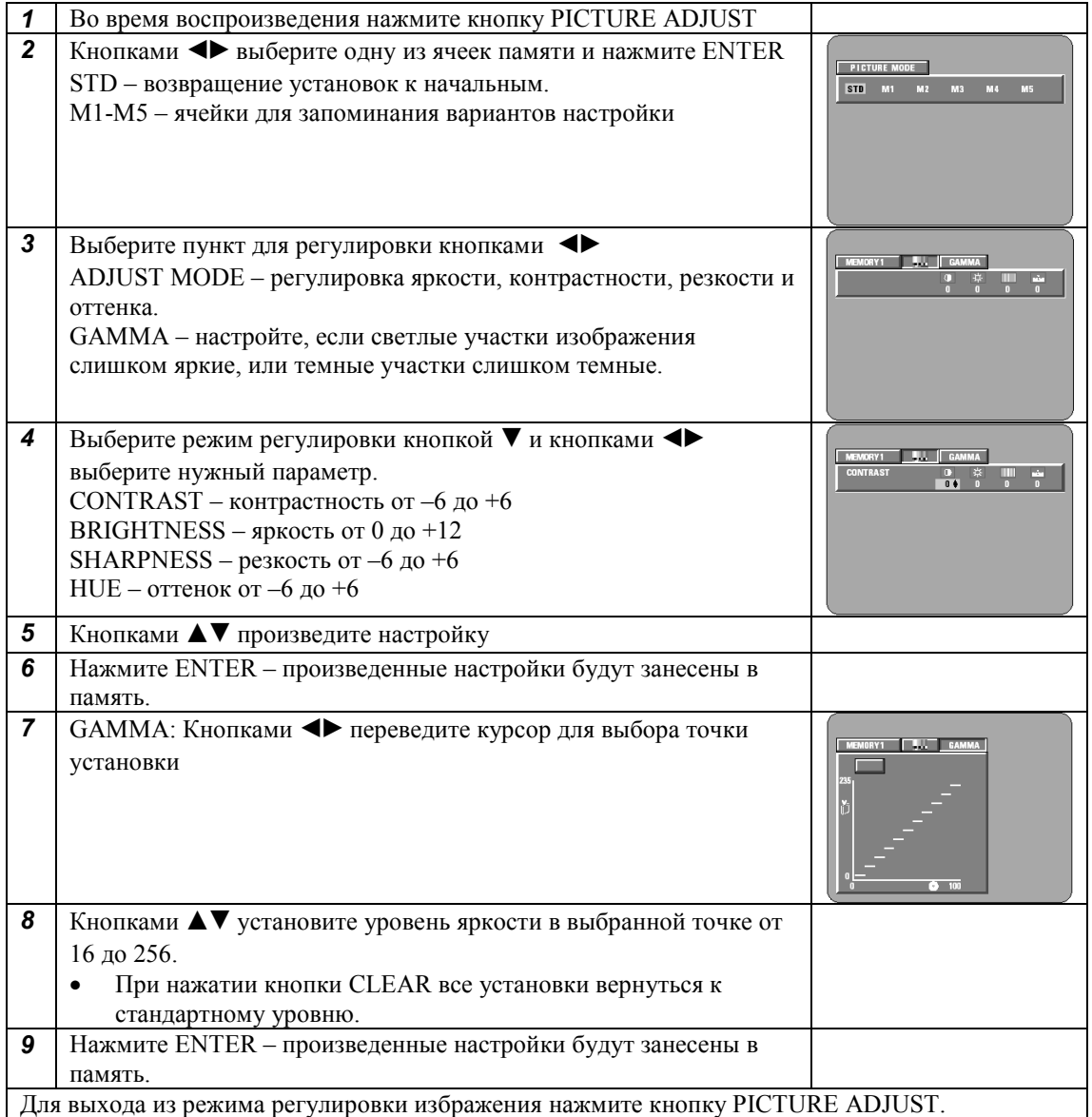

# **Использование экранного дисплея**

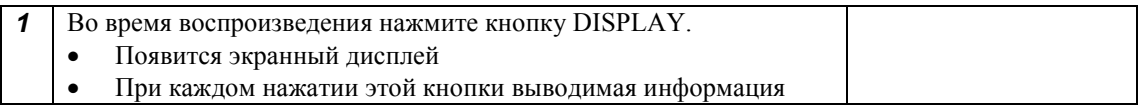

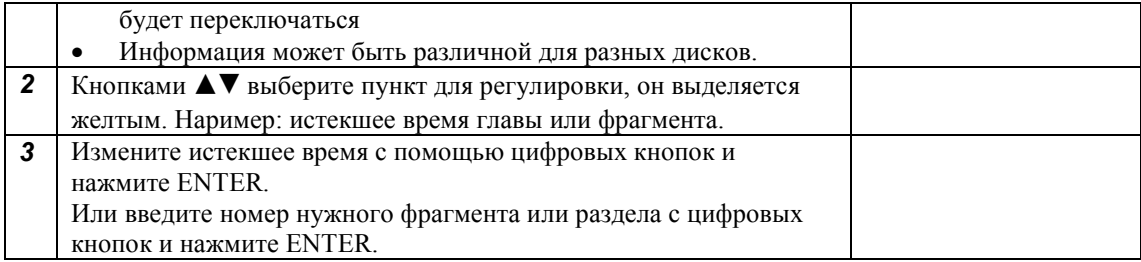

# **Повторное воспроизведение**

#### **Режим повтора**

Во время воспроизведения нажмите кнопку REPEAT.

При каждом нажатии этой кнопки режим повтора будет меняться, что отображается на экране телевизора.

Для отмены повтора нажимайте кнопку REPEAT, чтобы вывести сообщение REPEAT OFF.

#### **Повтор участка А-В**

1. Во время воспроизведения нажмите кнопку А-В в начальной точке нужного отрезка.

2. Нажмите кнопку А-В второй раз в конечной точке нужного отрезка.

Для отмены повторного воспроизведения нажимайте кнопку А-В, чтобы вывести на экран сообщение A TO B CANCELED.

- На некоторых дисках функция может не работать.
- Эта функция не будет работать для дисков, у которых нет отображения истекшего времени.
- Иногда субтитры могут не выводиться на экран в этом режиме.

# **Воспроизведение фрагментов в нужном порядке**

Эта функция используется для аудио и видео CD, на дисках DVD эта функция не работает.

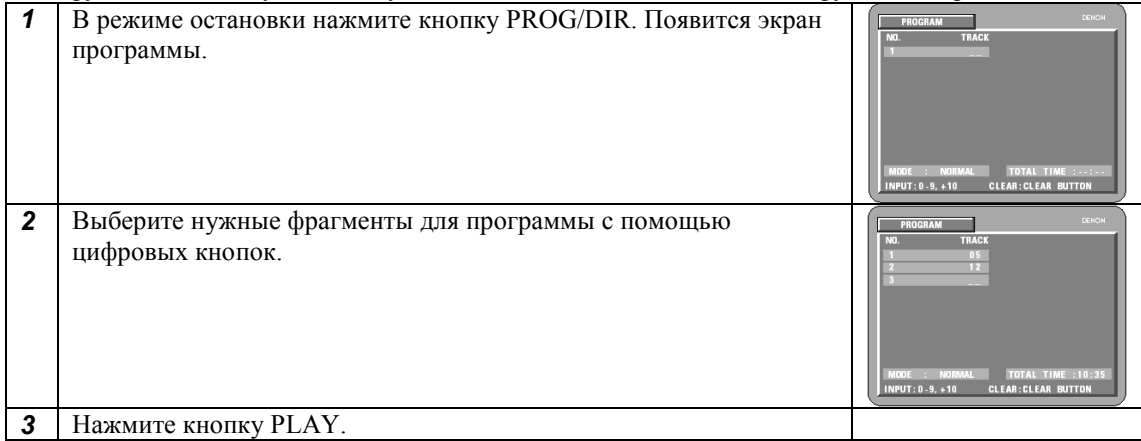

- Для возврата к нормальному воспроизведению нажмите кнопку STOP для остановки, затем нажмите кнопку PROG/DIR, а затем кнопку PLAY для включения воспроизведения с начала диска.
- Для удаления фрагментов из программы: нажмите кнопку STOP, появится экран программы, нажимайте кнопку CLEAR для удаления последнего фрагмента.
- Для удаления всей программы: программа удаляется при отключении питания, выгрузке диска, либо после нажатия кнопки STOP, а затем кнопки PROG.
- Для проверки содержания программы нажмите кнопку CALL. Содержимое программы выводится по шагам.
- В программу можно включить до 20 фрагментов.

# **Воспроизведение фрагментов в случайном порядке**

Эта функция используется для аудио и видео CD, на дисках DVD эта функция не работает.

- 1. В режиме остановки нажмите кнопку RANDOM. Появится сообщение RANDOM ON.
- 2. Нажмите кнопку PLAY для начала воспроизведения.

Для возврата к нормальному воспроизведению нажмите кнопку STOP, а затем кнопку RANDOM один раз.

# **Использование режима PURE DIRECT**

В этом режиме на выход подается только аналоговый аудио сигнал (без видео сигналов) для достижения наивысшего качества звучания.

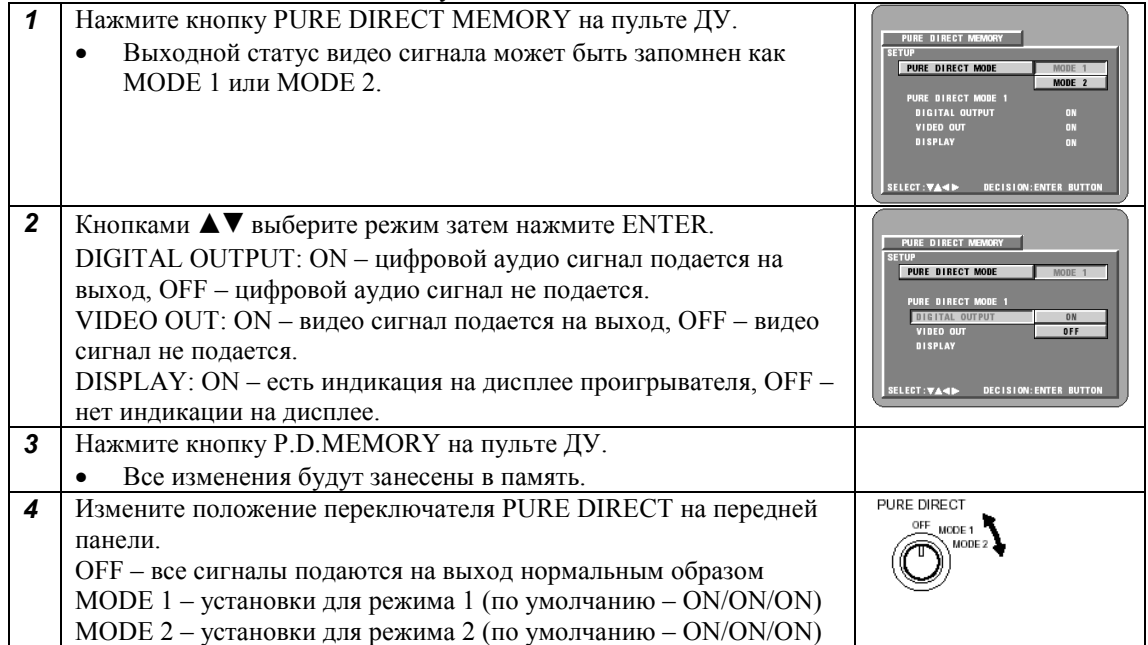

# **Использование DVD-A1 как Ц/А конвертера**

Этот DVD проигрыватель может использоваться как цифро-аналоговый преобразователь при соединении с выходом внешнего цифрового компонента.

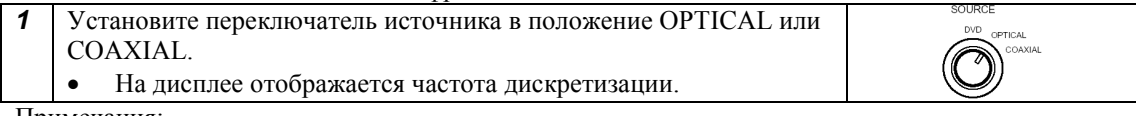

Примечания:

- Ц/А преобразование возможно для РСМ источников от 16 до 24 бит, от 32 до 96 кГц. Сигналы Dolby Digital и DTS не конвертируются.
- При установке переключателя источника в положение OPTICAL или COAXIAL работают только кнопки питания и выгрузки диска.
- Цифровые данные с цифрового входа подаются на цифровой выход без изменений.

# **Воспроизведение дисков МР3**

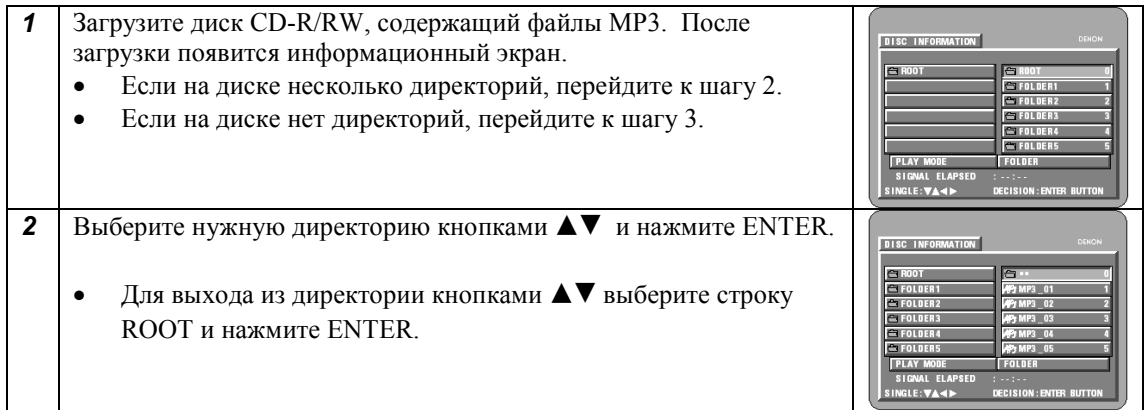

- **3** Выберите нужный файл кнопками  $\blacktriangle$  и нажмите ENTER.
	- Для выбора другого файла нажмите STOP и укажите новый кнопками  $\blacktriangle$   $\nabla$ .
	- Вы можете установить режим воспроизведения в произвольном порядке кнопкой RANDOM или повторного воспроизведения кнопкой REPEAT.
	- Для возврата к начальному экрану нажмите STOP, далее кнопками  $\blacktriangle$   $\blacktriangledown$  выберите строку ROOT и нажмите ENTER

# **Воспроизведение файлов с неподвижными изображениями (формат JPEG)**

Файлы JPEG, записанные на дисках CD, CD-R или CD-RW с картинками Kodak, могут быть воспроизведены на этом DVD проигрывателе.

#### **Воспроизведение изображений с CD**

1. Загрузите диск CD в DVD проигрыватель. Слайд-шоу начинается автоматически и будет продолжаться до нажатия кнопки STOP.

2. Нажмите кнопку STOP.

#### **Воспроизведение изображений с CD-R/RW**

- 1. Загрузите диск CD-R/RW в DVD проигрыватель. Появится информационный экран.
- 2. Выберите нужную директорию кнопками **AV** и нажмите ENTER. Для выхода из директории кнопками  $\blacktriangle\blacktriangledown$  выберите строку ROOT и нажмите ENTER
- 3. Кнопками  $\blacktriangle\blacktriangledown$  выберите файл, с которого следует начать демонстрацию слайдов и нажмите PLAY или ENTER.
- Воспроизводятся только файлы в выбранной директории.
- После воспроизведения всех файлов в выбранной директории появляется информационный экран.

# **УСТАНОВКА ЯЗЫКА ЗВУКОВОГО СОПРОВОЖДЕНИЯ, ЯЗЫКА СУБТИТРОВ И УГЛА КАМЕРЫ.**

#### **Установка языка звукового сопровождения.**

- Для DVD- дисков, поддерживающих данную функцию.
- 1. Нажмите при воспроизведении клавишу **AUDIO**.
- На экране появится номер текущего языка.
- 2. Клавишами курсора ▲▼ выберите необходимый язык.
	- Дисплей выключается при нажатии клавиши **AUDIO**.

#### **Примечания:**

- Диск может не содержать желаемого языка.
- Язык, указанный в начальных настройках проигрывателя, автоматически включается при установке диска или включении питания. Если диск не содержит необходимого языка, выбирается предустановленный.

#### **Установка языка субтитров.**

- Для DVD- дисков, поддерживающих данную функцию.
- 1. Нажмите при воспроизведении клавишу **SUBTITLE**.
	- На экране появится номер текущего языка.
- 2. Клавишами курсора А ▼ выберите необходимый язык.
	- Дисплей выключается при нажатии клавиши **SUBTITLE**.

#### **Примечания:**

- Диск может не содержать желаемого языка.
- Язык, указанный в начальных настройках проигрывателя, автоматически включается при установке диска или включении питания. Если диск не содержит необходимого языка, устанавливается предустановленный.
- Для смены языка требуется несколько секунд.

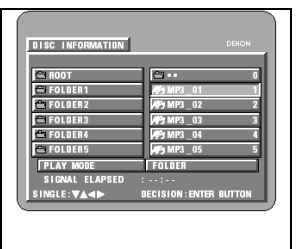

 Если диск поддерживает воспроизведение скрытых субтитров, они могут быть воспроизведены частично за пределами телевизора. В таком случае выключите субтитры.

#### **Установка угла камеры.**

- Для DVD- дисков, поддерживающих данную функцию.
- 1. Нажмите при воспроизведении клавишу **ANGLE**.
- На экране появится номер текущего угла
- 2. Изменение угла производится клавишами курсора  $\blacktriangle\blacktriangledown$ .
	- Дисплей выключается при нажатии клавиши **ANGLE**.

#### **Примечания:**

- Функция доступна только для сцен, записанных в мультикамерном режиме.
- Наличие различных углов съемки показывает индикатор ANGLE.

# **ИСПОЛЬЗОВАНИЕ СИСТЕМЫ МЕНЮ.**

#### **Использование меню TOP-MENU**

- Для DVD- дисков, поддерживающих данную функцию.
- 1. Нажмите во время воспроизведения клавишу TOP MENU.
- 2. Клавишами курсора или цифровыми клавишами выберите нужную главу на диске.
	- Если выбор осуществлялся цифровыми клавишами, то воспроизведение начнется сразу с выбранного титла. В таком случае пропустите шаг 3.
- 3. Нажмите клавишу ENTER**.**
	- Для включения воспроизведения можете также использовать клавишу **PLAY.**

#### **Использование меню DVD-диска.**

- Некоторые диски DVD содержат специальные меню, названные меню DVD.
- Например, меню может содержать подменю выбора языка для звукового сопровождения и субтитров и т.п
- 1. Нажмите при воспроизведении клавишу MENU.
	- На экране появится меню DVD.
- 2. Клавишами курсора или цифровыми клавишами выберите необходимую позицию.
	- Если выбор осуществлялся цифровыми клавишами, то воспроизведение начнется сразу с выбранной позиции. В таком случае пропустите шаг 3.
- 3. Нажмите клавишу ENTER**.**
	- Начнется воспроизведение с выбранного фрагмента.
	- Для включения воспроизведения можете также использовать клавишу **PLAY.**

# **УСТАНОВКА МАРКЕРА.**

 При установке маркера Вы можете впоследствии вернуться к помеченной сцене из любого места.

#### **Установка маркера.**

- 1. Нажмите при воспроизведении клавишу MARKER.
	- На экране появится меню маркеров.
	- Если маркер не установлен, в меню будет показан символ  $\langle * \rangle$ ».
	- Выберите кнопками **+** номер маркера.
- 2. Нажмите клавишу ENTER в том месте, где вы желаете установить маркер.
	- в меню появится номер маркера.
	- может быть установлено до 5 маркеров

#### **Вызов сцены по маркеру и удаление маркеров.**

- 1. Нажмите клавишу MARKER для вызова меню маркеров.
	- Клавишами  $\blacktriangleright$  выберите необходимый номер маркера и нажмите ENTER.
- Удаление выбранного маркера клавишей CLEAR.

#### **Примечания:**

В некоторых случаях при воспроизведении по маркеру могут отсутствовать субтитры.

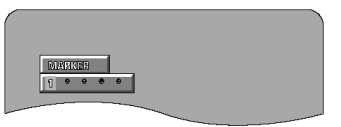

- Функция не может быть использована для дисков, для которых не выводится текущее время воспроизведения.
- Маркеры сохраняются до тех пор, пока не выключено питание или не открыт дископриемник.
- Маркеры удаляются при переходе в дежурный режим.

# **Воспроизведение в режиме масштабирования**

- 1. В режиме воспроизведения или паузы нажмите кнопку ZOOM.
- При каждом нажатии кнопки ZOOM коэффициент масштабирования переключается.
- При установке AUDIO в меню SETUP-OTHER SETTING-PLAYER MODE масштабирование не работает.
- При установке VIDEO в меню SETUP-OTHER SETTING-PLAYER MODE масштабирование не работает в TOP MENU.
- 2. Кнопками курсора < ► ▲ ▼ можно перемещать масштабированное изображение.
- На некоторых дисках функция не работает.
- На некоторых сценах функция может работать не корректно.
- Масштабирование невозможно на экранах меню.

# **Устранение неисправностей**

Перед заключением о неисправности проверьте следующее:

- Правильно ли произведены подключения?
- Выполнена ли операция согласно инструкции?
- Правильно ли работают подключенные компоненты?

Возможно, метод решения возникшей проблемы вы найдете в следующей таблице. Если же произведенные действия не возымели эффекта, обратитесь к дилеру Denon или в сервис-центр.

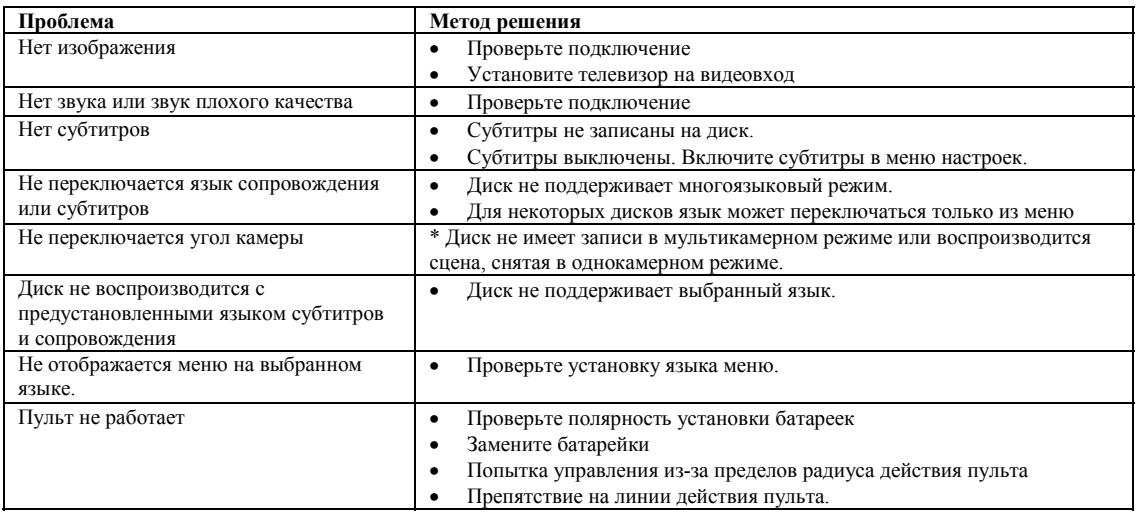

# **Технические характеристики**

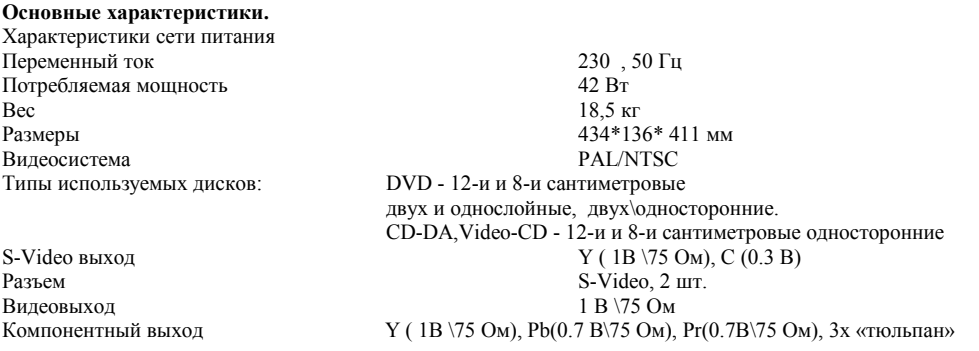

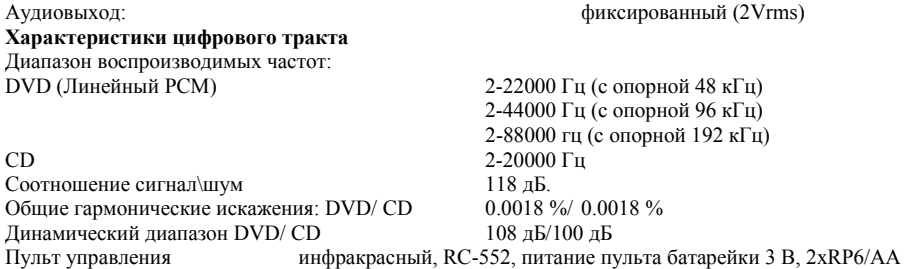

**\* Характеристики могут быть изменены без уведомления.**